# offcn 中公教育

# 2017 年上半年网络工程师下午真题+答案

详细解析完整版

第1题:阅读以下说明,回答问题 1至问题 4 ,将解答填入答题纸对应的解答栏内。 【说明】某企业网络拓扑如图 1-1 所示,中国电信和中国移动双链路接入,采用硬件设备实 现链路负载均衡:主磁盘阵列的数据通过备份服务器到备份磁盘阵列。请结合下图,回答相关 问题。

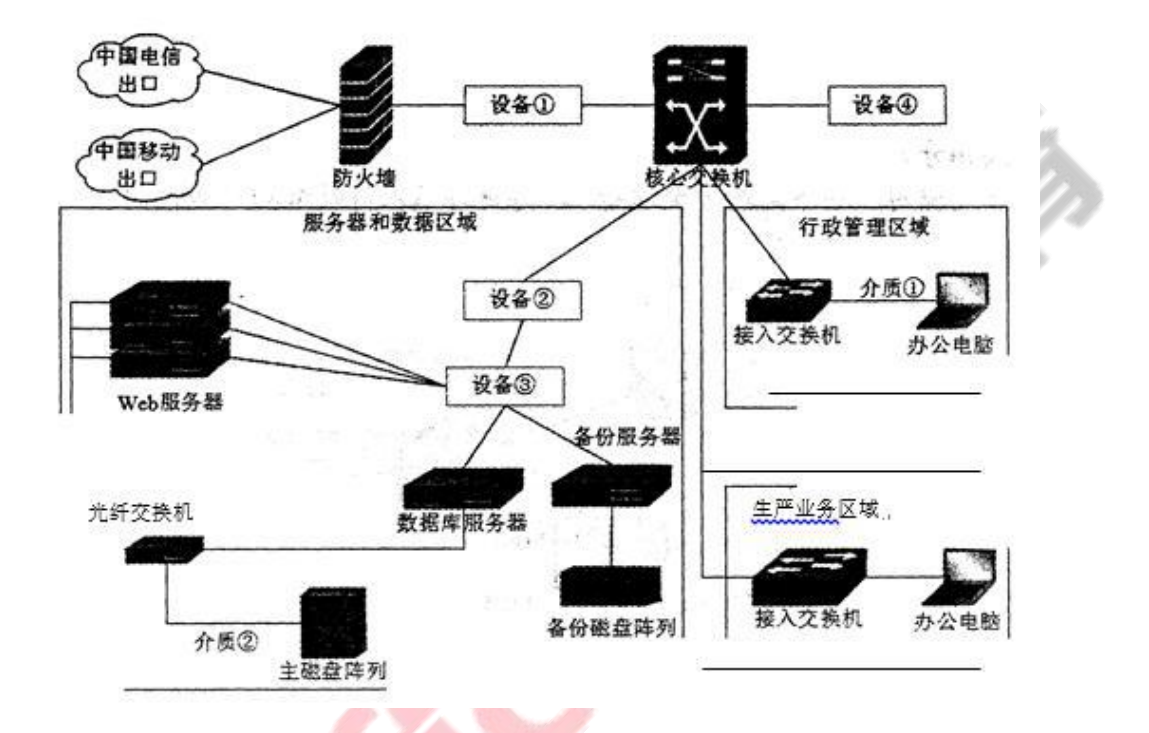

问题:1.1

图 1-1 中,设备①处部署(1),设备②处部署(2),设备③处部署(3)。

(1)~(3)备选答案(每个选项限选一次):

入侵防御系统(IPS) B. 交换机 C. 负载均衡

问题:1.2

图 1-1 中,介质①处应采用(4),介质②处应采用(5)

(4)~(5) 备选答案(每个选项限选一次):

双绞线 B. 同轴电缆 C. 光纤

问题:1.3

图 1-1 中,为提升员工的互联网访问速度,通过电信出口访问电信网络,移动出口访问移动 网络,则需要配置基于(6)地址的策略路由:运行一段时间后,网络管理员发现电信出口的用户 超过 90% 以上,网络访问速度缓慢,为实现负载均衡,网络管理员配置基于 (7)一地址的 策略路由,服务器和数据区域访问互联网使用电信出口,行政管理区域员工访问互联网使用移 动出口,生产业务区域员工使用电信出口。 问题:1.4

1. 图 1-1 中,设备④处应为(8), 该设备可对指定计算机系统进行安全脆弱性扫描和检测,

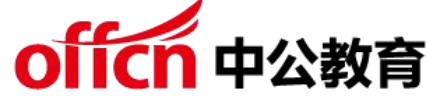

发现其安全漏洞,客观评估网络风险等级。

2. 图 1-1 中, (9)设备可对恶意网络行为进行安全检测和分析。

3. 图 1-1 中, (10)设备可实现内部网络和外部网络之间的边界防护, 依据访问规则, 允许 或者限制数据传输。

答案解析:问题一(共 6 分)

- $(1)$  C
- $(2)$  A
- (3)B

综合分析,设备 3 是交换机, 那么设备 2 是 IPS, 而设备 1 选择负载均衡。

问题二(共 4 分)

 $(4)$  A

 $(5)$  C

介质 1 连接接入交换机和用户,为双绞线,而介质 2 连接 FC 交换机和磁盘阵列,所以是光纤。 问题三(共 4 分)

(6)目的

(7)源访问电信网络走电信出口,访问移动网络走移动出口,所以是基于目的地址的策略路 由。而后来根据需求改为基于源地址的策略路由。

问题四(共 6 分)

(8)漏洞扫描设备

- (9)IPS
- (10)防火墙

漏洞扫描通常是指基于漏洞数据库,通过扫描等手段,对指定的远程或者本地计算机系统的安 全脆弱性进行检测,发现可利用的漏洞的 一种安全检测(渗透攻击)行为。漏洞扫描技术是 一类重要的网络安全技术。所以这里是漏洞扫描设备。在图中,IPS 设备对恶意网络行为进行 分析。防火墙设备实现内外网之间的安全保护。

第 2 题: 阅读下列说明,回答问题 1 至问题 3, 将解答填入答题纸的对应栏内。【说明】某公 司的网络拓扑结构图如图 2-1 所示

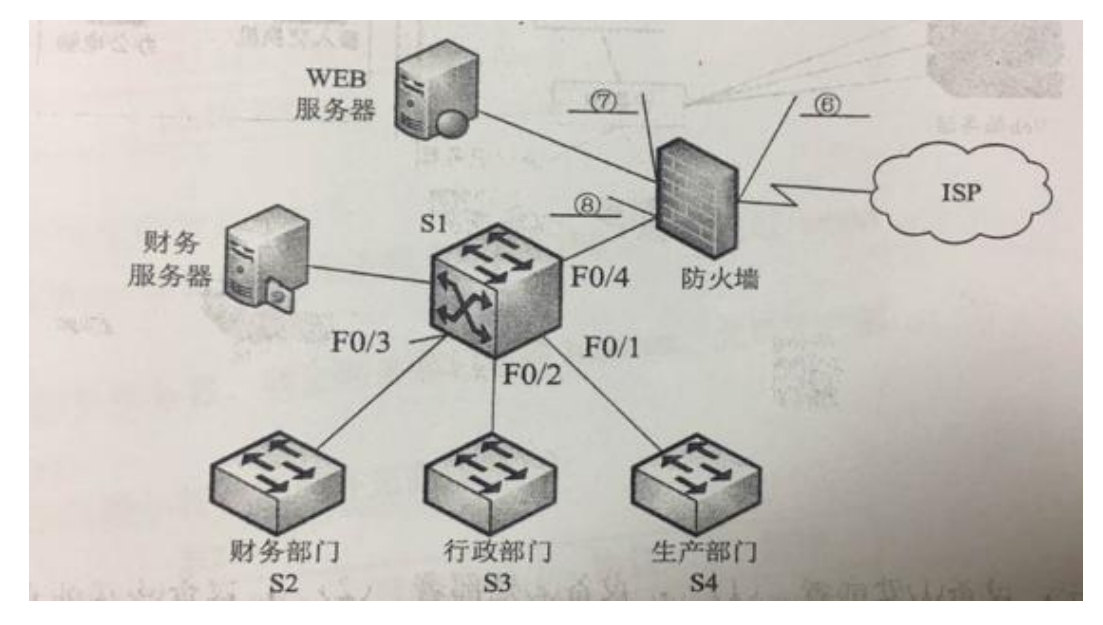

学习交流群:460763000

问题: 2.1 为了保障网络安全,该公司安装了一款防火墙,对内部网络、服务期以及外部网络

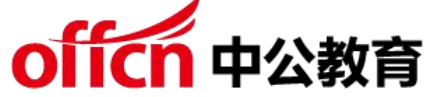

进行逻辑隔离,其网络结构如图 2-1 所示。

包过滤防火墙使用 ACL 实现过滤功能,常用的 ACL 分为两种,编号为(1)的 ACL 根据 IP 报文的(2)域进行过滤,称为(3);编号为(4)的 ACL 根据 IP 报文中的更多域对数据包 进行控制,称为(5)

(1)~(5) 备选项:

A.标准访问控制列表

B.扩展访问控制列表

C.基于时间的访问控制列表

D.1-99

E.0-99

F.100-199

G.目的的 IP 地址

 $H.$ 源 $IP$  地址 .

I. 源端口

J.目的端口问题

2.2 如图 2-1 所示,防头墙的三个端口,端口⑥是(6)、端口⑦是 (7) 、端口⑧(8)。

(6)~(8) 是备选项

A. 外部网络 B. 内部网络 C. 非军事区问题

2.3 公司内部 E 地址分配如下

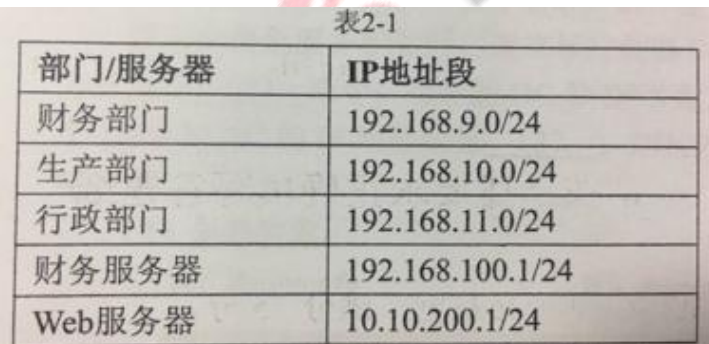

1.为保护内网安全,防火墙的安全配置要求如下

(1)内外网用户均可访问 Web 服务器,特定主机 200.120.100.1 可以通过 Telnet 访问 Web 服务器。

(2)禁止外网用户访问财务服务器, 禁止财务部门访问 Intemet , 允许生 产部门和行政部门 访问的人,我们也不会让我们的人们的人们的人们的人们的人们的人们

Intemet 。根据以上需求,请按照防火墙的最小特权原则补充完成表 2-2:

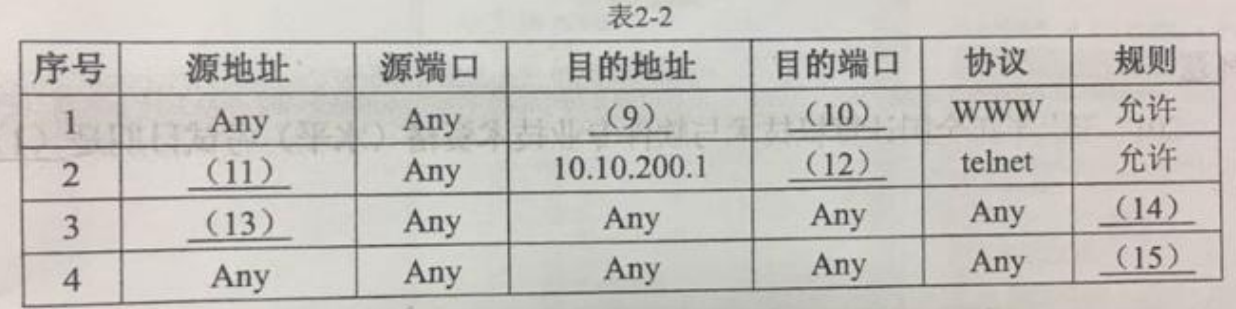

粤

2.若调换上面配置中的第 3 条和第 4 条规则的顺序, 则 (16)(16) 备选项:

# offcn 中公教育

安全规则不发生变化

财务服务器将受到安全威胁

Web 服务器将受到安全威胁

内网用户将无法访问 Intemet

3. 在上面的配置中, 是否实现了"禁止外网用户访问财务服务器"这条规则? 答案解析:

- 
- 问题一:
- $(1)$  D
- $(2)$ H
- (3)A
- $(4)$  F
- $(5)$  B
- 问题 1:

访问控制列表用来限制使用者或设备,达到控制网络流量,解决拥塞,提高安全性等。在 IP 网络中,可以使用的访问列表有标准访问列表(值为 1~99、1300-1999)、扩展访问列表(标 号为 100~199、2000-2699)两种。

标准访问列表:基于源 IP 地址进行判定是否允许或拒绝数据包通过。

扩展的访问列表是在标准访问列表的基础上增加更高层次的控制, 它能够基于目的地址、端口 号码、协议来控制数据包。

问题二:

 $(6)$  A

- $(7)$  C
- $(8)$  B

问题 2:

防火墙通常具有至少 3 个接口,使用防火墙时,就至少产生了 3 个网络,描述如下:

内部区域(内网)。内部区域通常就是指企业内部网络或者是企业内部网络的一部分。它是 互连网络的信任区域,即受到了防火墙的保护。

外部区域(外网)。外部区域通常指 Internet 或者非企业内部网络。它是互连网络中不被信任 的区域,当外部区域想要访问内部区域的主机和服务,通过防火墙,就可以实现有限制的访问。 非军事区(DMZ,又称停火区)。是一个隔离的网络,或几个网络。位于区域内的主机或服 务器被称为堡垒主机。一般在非军事区内可以放置 Web、Mail 服务器等。停火区对于外部用 户通常是可以访问的,这种方式让外部用户可以访问企业的公开信息,但却不允许它们访问企 业内部网络。

答案解析:

问题三:

 $(9)$ 10.10.200.1 $(10)$ 80 $(11)$ 200.120.100.1 $(12)$ 23

(13)192.168.10.0(14)允许(15)拒绝(16)D(17)已经实现,除开允许的,其余均 已经禁止

问题 3:

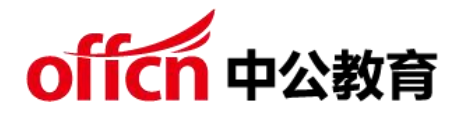

配置略,请查看答案。

访问控制列表就是用来在路由技术的网络中,决定这些数据流量是应该被转发还是被丢弃的技 术。同时访问控制列表成为实现防火墙实现的重要手段。

设置 ACL 的一些规则:

1,按顺序进行比较,先比较第一行,再比较第二行,直到最后一行;

从第一行起,直到找到 1 个符号条件的行;符合之后,其余的行就可以不用继续比较下去;

3,默认在每个 ACL 中最后一行都隐藏有拒绝所有,如果之前没找到一条允许(permit)语 句,意味着包将会被丢弃,所以每个 ACL 必须至少有一行 Permit 语句,除非用户想把所有 的数据包丢弃。

如果 3、4 条规则顺序交换, 会导致内网用户无法访问互联网。

另外禁止外网访问财务服务器已经实现,因为配置中除开允许的,其余均已经禁止

第 3 题: 阅读以下说明,回答问题 1 至问题 3,将解答填入答题纸对应的解答栏内。【说明】 请根据 Windows 服务器的安装与配置,回答下列问题。

问题:3.1

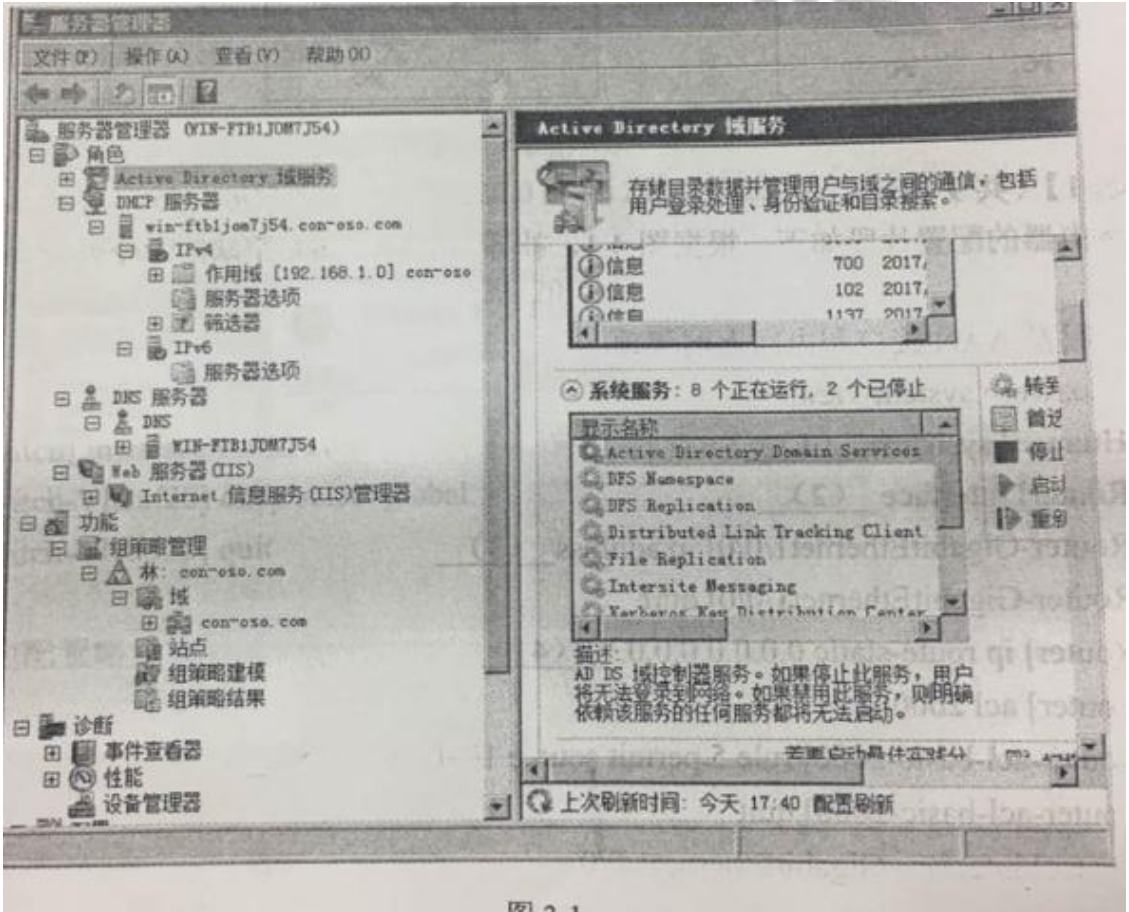

图 3-1

图 3-1 是安装好的服务器管理器界面,在当前配置下,根域的名称是(1)。 图示中角色服务配置时,建立域控制器 DC(Domain Controller),需要通过命令行方式运行(2) 命令;域中的 DC 和 DNS 配置在同一设备时,需要将独立服务器的首个 DNS 与 DC 的 IP

#### 学习交流群:460763000

地址配置为(3);DHCP 服务加入 DC 需要(4),否则服务报错。

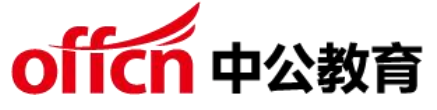

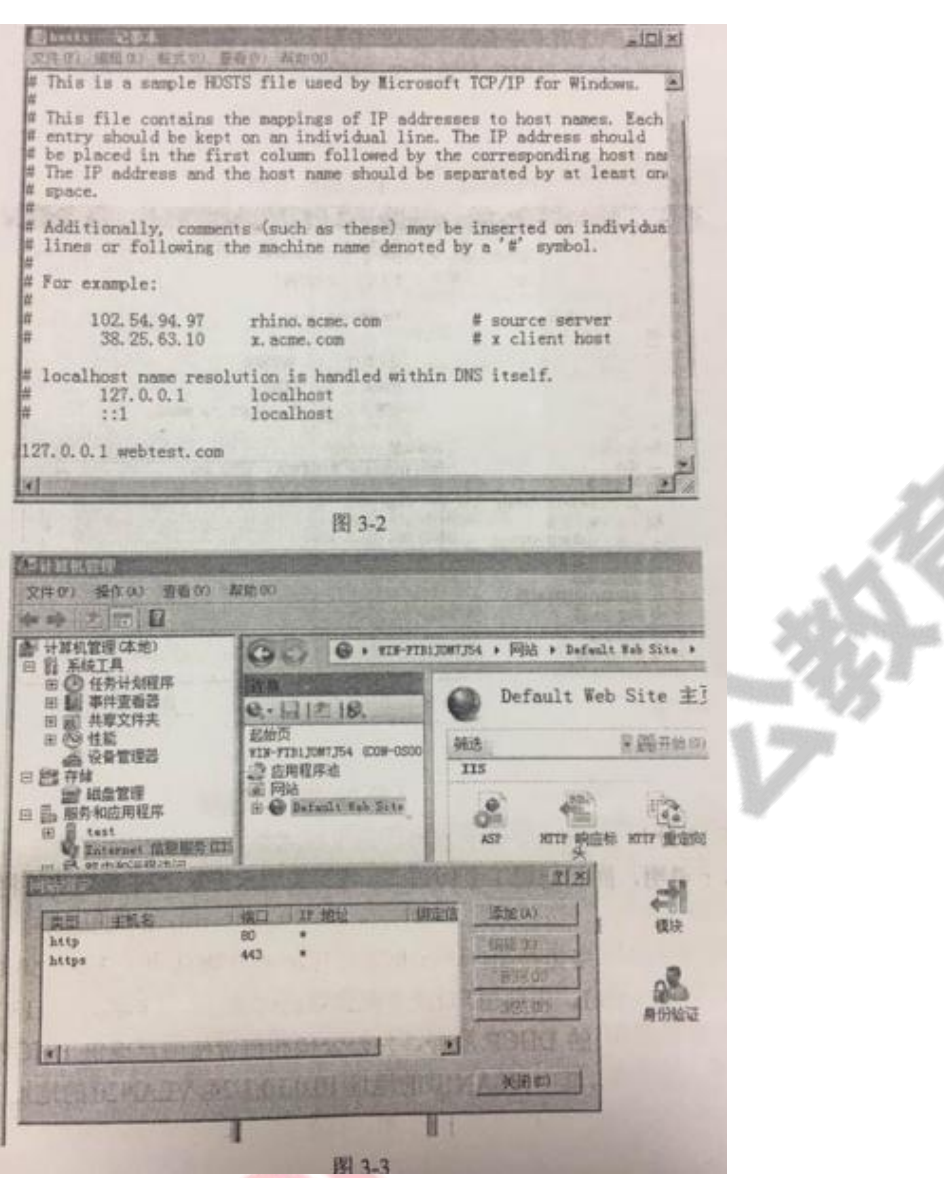

(2)备选答案:

A.dcomcnfg B.dcpromo 问题: 3.2

3−2 是 hosts 文件内容, 图 3−3 是配置安全站点 https://webtest.com 的界面。

3-2 中,127.0.0.1 webtest.com 的含义是(5)。在建立安全站点时,需要在 WEB 服务器 上启用(6)功能,并且绑定创建好的证书。 备选答案: A:SSL B. 代理 若将图 3-3 中 https 的端口号改为 8000,访问站点的 URL 是(7) 问题:3.3

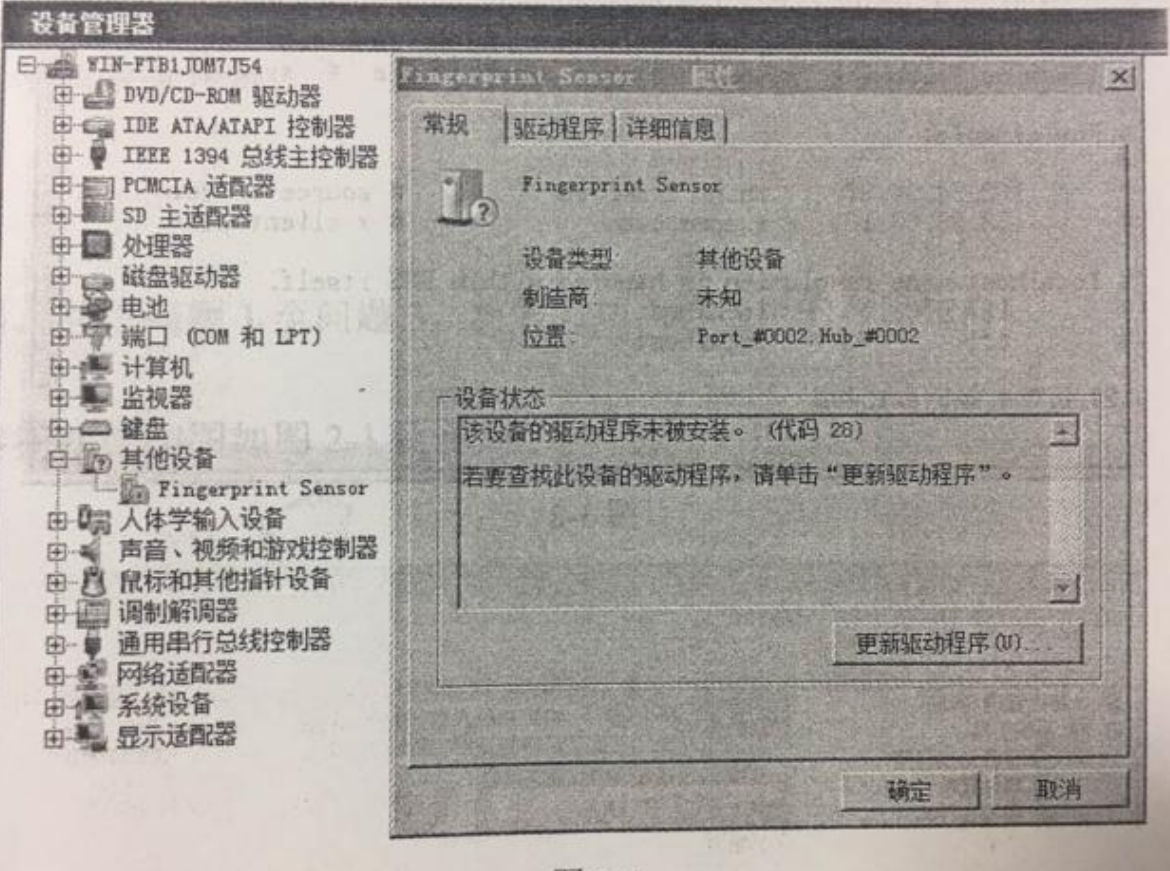

图 3-4

图 3-4 是通过设备管理器查看到的信息,未安装驱动程序的设备提供(8)功 能。

在"驱动程序" 选项卡中会显示驱动程序提供商、驱动程序日期、 驱动程序版本 和(9)信息。若更新驱动程序后无法正常运行,可以在该选项卡页面通过(10) 操作将以前的驱动程序恢复。

(9)备选答案:

A. 数字签名 B.硬件类型

答案解析:问题一:

(1)con-oso.com

(2)B(3)一样(4)授权

答案解析:问题二:

(5)在主机 HOSTS 表中建立 webtest.com 和 127.0.0.1 的对应关系(6)

A

#### 学习交流群:460763000

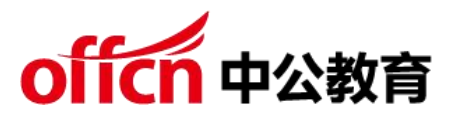

(7)https://webtest.com:8000

问题二:(5)在主机 HOSTS 表中建立 webtest.com 和 127.0.0.1 的对应关 そのこと しょうしょう あいしん あいしん しんしょう しんしょう

SSL 可以对万维网客户与服务器之间传送的数据进行加密和鉴别。在双方握手 阶段,对将要使用的加密算法和双方共享的会话密钥进行协商,完成客户与服务 器之间的鉴别。在握手完成后,所传送的数据都使用会话密钥进行传输。 答案解析:问题三:

(8)更新驱动程序(9)A(10)回退驱动程序

第 4 题:阅读以下说明,回答问题 1 至问题 2,将解答填入答题纸对应的解答栏 内。【说明】

图 4-1 为某学校网络拓扑图, 运营商分配的公网 IP 地址为 113.201.60.1/29, 运营商网关地址为 113.201.60.1,内部用户通过路由器代理上网,代理地址为 113.201.60.2.核心交换机配置基于全局的 DHCP 服务, 在办公楼和宿舍楼用 户提供 DHCP 服务。内部网络划分为 3 个 VLAN,其中 VLAN10 的 地 址 10.0.10.1/24 , VLAN20 的 地 址 10.0.20.1/24 , VLAN30 的 地 址 10.0.30.1/24,请结合下图,回答相关问题

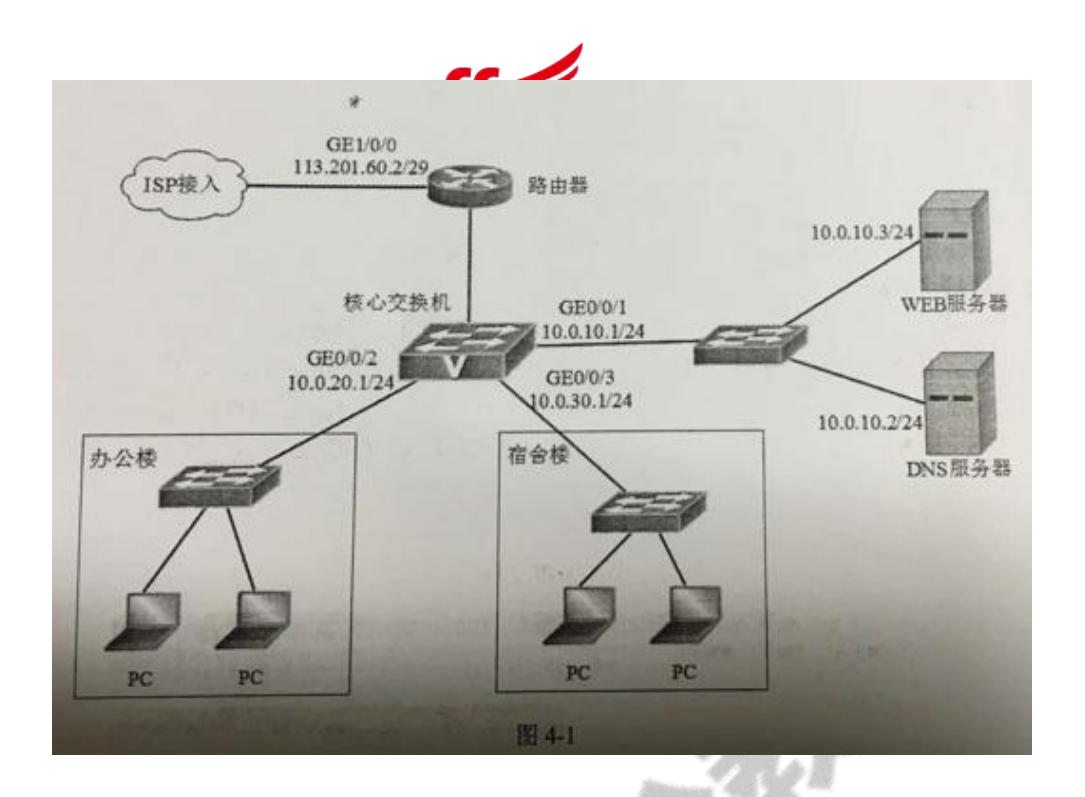

问题:4.1 路由器的配置片段如下,根据图 4- 1,补齐(1) ~(6) 空缺的命令。 #配置 WAN 接口和内网上网代理

<Huawei>system-view [Huawei] sysname ( ) [Router] interface ( )

[Router-GigabitEthernet1/0/0] ip address

[Router-GigabitEthernet1/0/0] quit [Router] ip route-static 0.0.0.0

0.0.0( ) [Router-acI-basic-2000]

[Router-acl-basic-2000] rule 5 permit source 10.0.0 ()

[Router-acl-basic-2000] quit

[Router] interface GigabitEthernet1/0/0 [Router-GigabitEthernet1/0/0]

nat outbound ( ) [Router-GigabitEthernet1/0/0] quit

……

其他配置略问题:4.2 核心交换机的配置片段如下,根据图 4-1,补齐 (7)~(10)

### 学习交流群:460763000

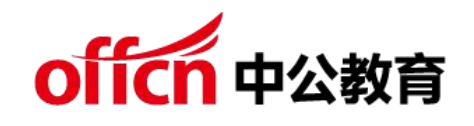

空缺的命令。

# 配 置 GEO/0/2 接 口 加 入 VLAN20, 并 配 置 对 应 VLAN 接 口 地 址 [Switch]vlanbatch20

[Switch]inlterface GigabitEthernet0/0/2

[Switch-GigabitEthernet0/0/2]port link-type( )

[Switch-GigabitEthernet0/0/2]port hybrid pvid vlan20

[Switch-GigabitEthernet0/0/2]port hybrid untagged vlan20

[Switch-GigabitEthernet0/0/2]quit

[Switch] interface vlanif 20 [Switch-Vlanif20] ip address( ) [Switch-Vlanif20] quit

.......

### 其他配置略

#配置 DHCP 服务, 租期 3 天 [Switch] dhcp() [Switch] ip pool pooll [Switch-ip-pool-pooll] network 10.0.20.0 mask 225.225.255.0 [Switch-ip-pool-pooll] dns-list 10.010.2 [Switch-ip-pool-pooll] gateway-list 10.0.20.1 [Switch-ip-pool-pooll] lesae day( ) [Switch-ip-pool-pooll] quit [Switch] interface vlanif 20 [Switch-Vlanif20] dhcp select global [Switch-Vlanif20] quit

......

## 其他配置略

学习交流群:460763000 答案解析:问题一:(共 9 分)

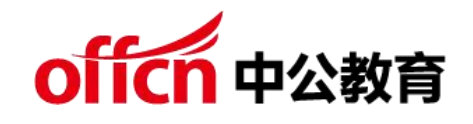

(1)Router

(2)GigabitEthernet 1/0/0

(3)113.201.60.2 255.255.255.248 (4)113.201.60.1(5)0.0.255.255

(6)2000

问题一:(共 9 分)

(1)对设备进行重命名。(2)进入端口子模式(3)给端口配置 IP 和掩码。

(4)配置默认路由,下一跳指向 ISP 地址。(5)配置反掩码(6)把符合 ACL2000

的地址做 NAT 转换

答案解析:问题二:(共 6 分)

 $(7)$  hybird  $(8)$  10.10.20.1 255.255.255.0  $(9)$  enable (10) 3

问题二:(共 6 分)

(7)除了 Access 类型和 Trunk 类型外,交换机还支持第三种 Hybrid 类型 端口。这种接口可以接收和发送多个 VLAN 数据帧,同时还能指定对任何 VLAN 帧进行剥离标签操作。

(8)配置接口 IP 和掩码 (9) dhcp enable: 开启 DHCP 配置。

lease day 3: 配置租约期间为 3 天。